## Topocad Government Update

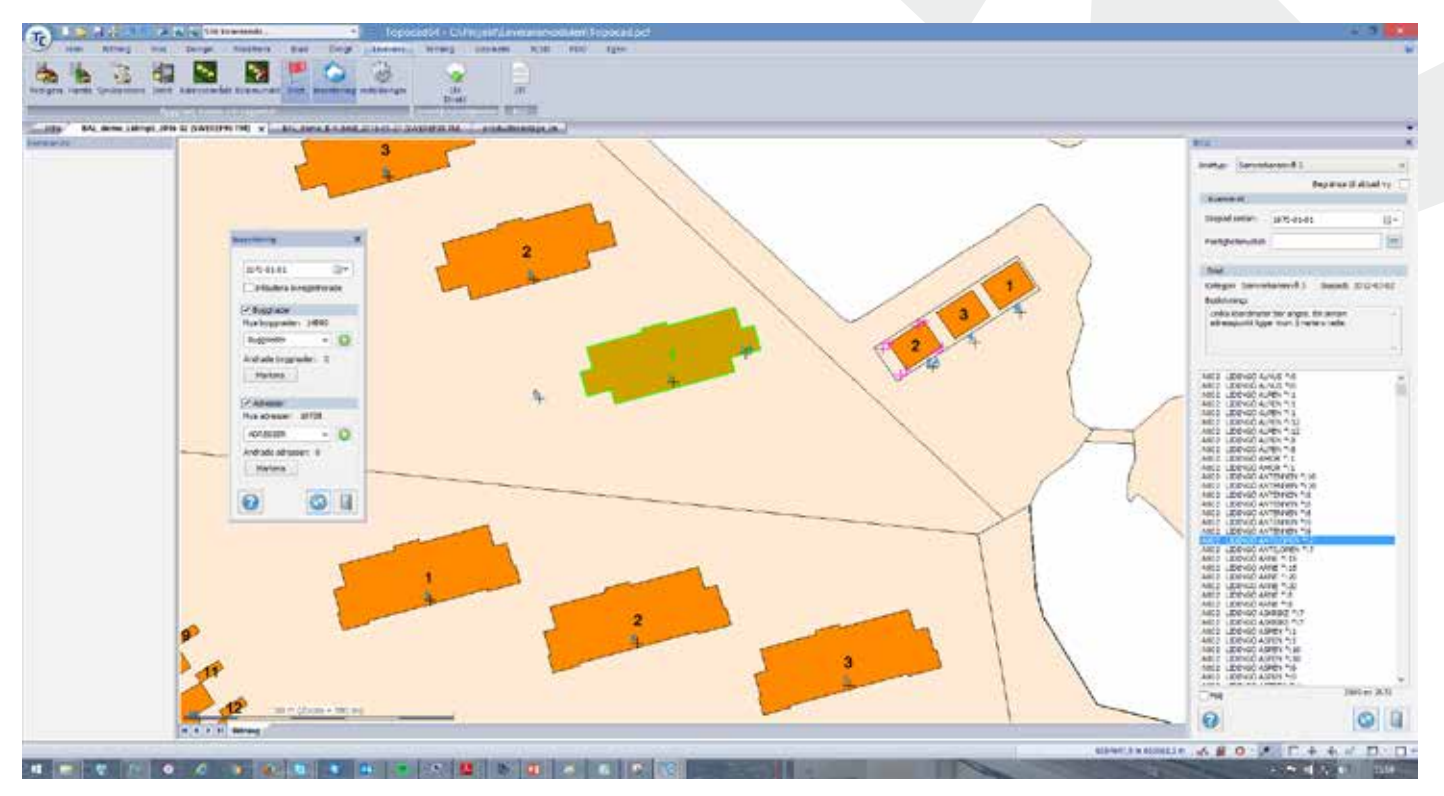

*The Topocad module for Government update delivers Buildings, Addresses and Apartment (numbers) to the central database of the National Land Survey. It includes also a diect link for downloading parcels and properties from the NLS and a way to communicate road data, local Traffic Regulations (LTR) to the central server for road information.* 

## Building, Address, Apartment update (BAA)

With Topocad Update, building geometries, addresses and apartments will be quicker and easier to update directly to the National Land Survey.

Inventory command changes to retrieve buildings maintained by the Land Survey, or for self-control. Buildings, addresses and apartments, or other data from central server, is easily downloaded, checked and updated to the central server via a login using digital bank identification.

Topocad allows several different approaches to the graphical working method as a common denominator. Work visually on the map and choose if you want to save information in your own database, drawing or at the National Land Survey. When you have matched the local municipality's attributes with NLS, you can create, edit or complete BAA objects to finally synchronize data with the NLS.

A clear dialog shows what's updated, choose what to sync. When uploading to NLS database, their operating rules are checked.

## Direct access to central server

The Topocad LM Direct Command calls NLS services and retrieves geographic data to a Topocad drawing. Addresses, buildings and properties are included and these are retrieved to any drawing by address search or geographical restriction. Each object contains NLS attributes and data that you can work on locally.

## Local Traffic Regulations (LTR)

To easily create, store and report your local traffic regulations to the Transport Agency, LTR functionality is built in Topocad. For example, a local traffic regulation may be about a speed on a street where the user draws the distance or area affected by predefined macros. A dialog opens where category and regulation are selected. The user can update ready-made template texts and supplement with information. Once the regulation is complete, a report is generated containing the information and image of the current area. The information in the report is saved to the item as pdf/a and sent by e-mail to the Transport Agency with the option of supplementing/ editing the traffic regulations afterwards.

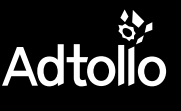